Beneficjencie szczegóły znajdziesz na stronie internetowej [https://epue.arimr.gov.pl](https://epue.arimr.gov.pl/)

#### **SMS**

Przykład: AR iMR: W dniu 2023-10-13 została zarejestrowana Korekta wniosku o przyznanie pomocy, numer 202310130000000000

#### **Pamietai Beneficjencie!**

Szczegóły powiadomienia i etap sprawy znajdziesz zawsze na **PUE ARIMR** 

#### Zwróć uwagę na sekcje wiadomości

w prawym górnym rogu: 4

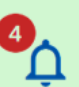

jeśli masz nowe powiadomienia liczba nieprzeczytanych wiadomości będzie w kolorze czerwonym Po odczytaniu wiadomości w ramach poszczególnych spraw, licznik nieprzeczytanych wiadomości zmniejsza się, a przy braku komunikatów do przeczytania licznik jest niewidoczny

### **UWAGA: Po odczytaniu**

wiadomości należy podjąć stosowne czynności zgodnie z treścią powiadomienia

<span id="page-0-0"></span>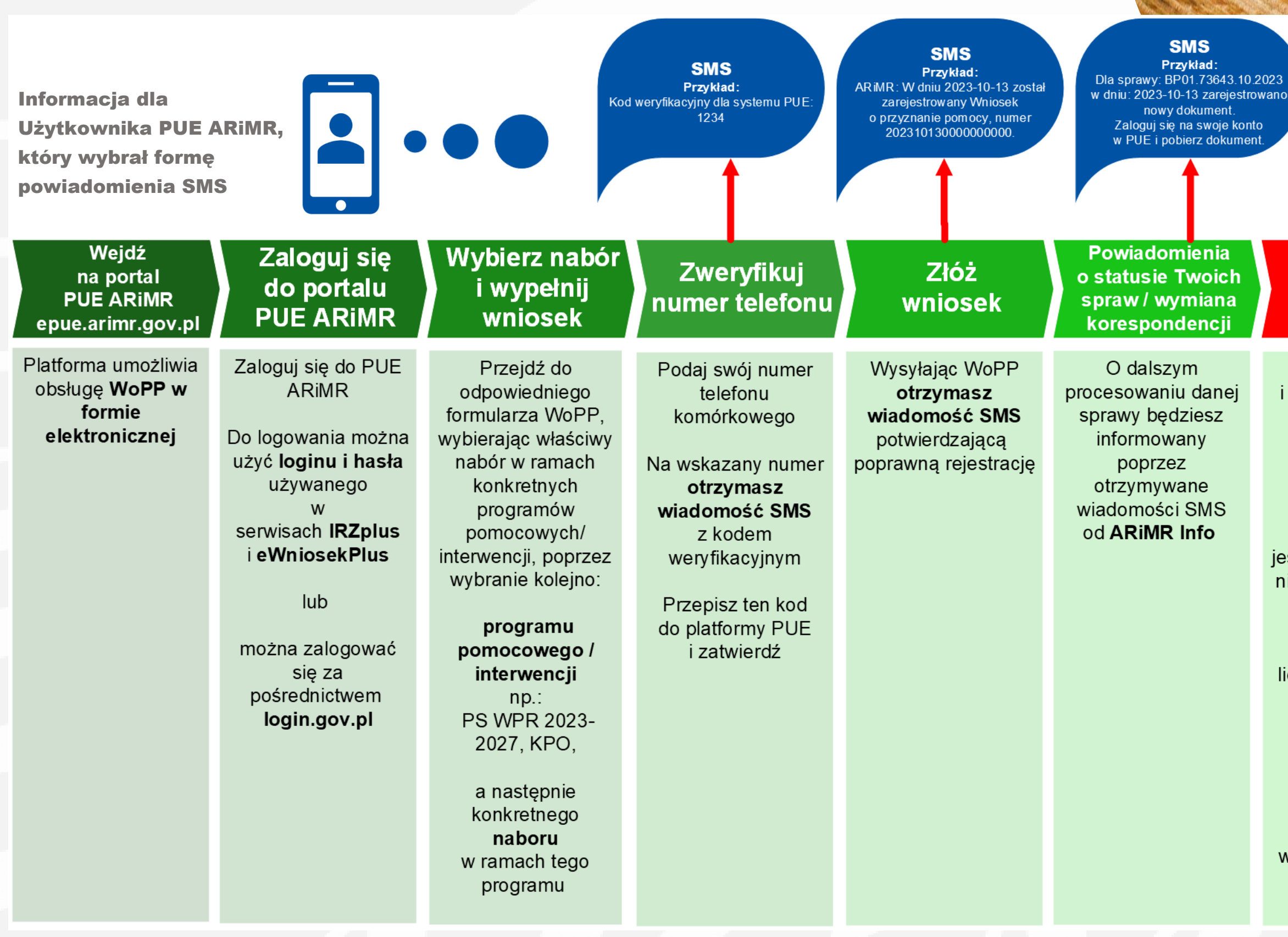

### Wejdź na portal **PUE ARIMR** epue.arimr.gov.pl

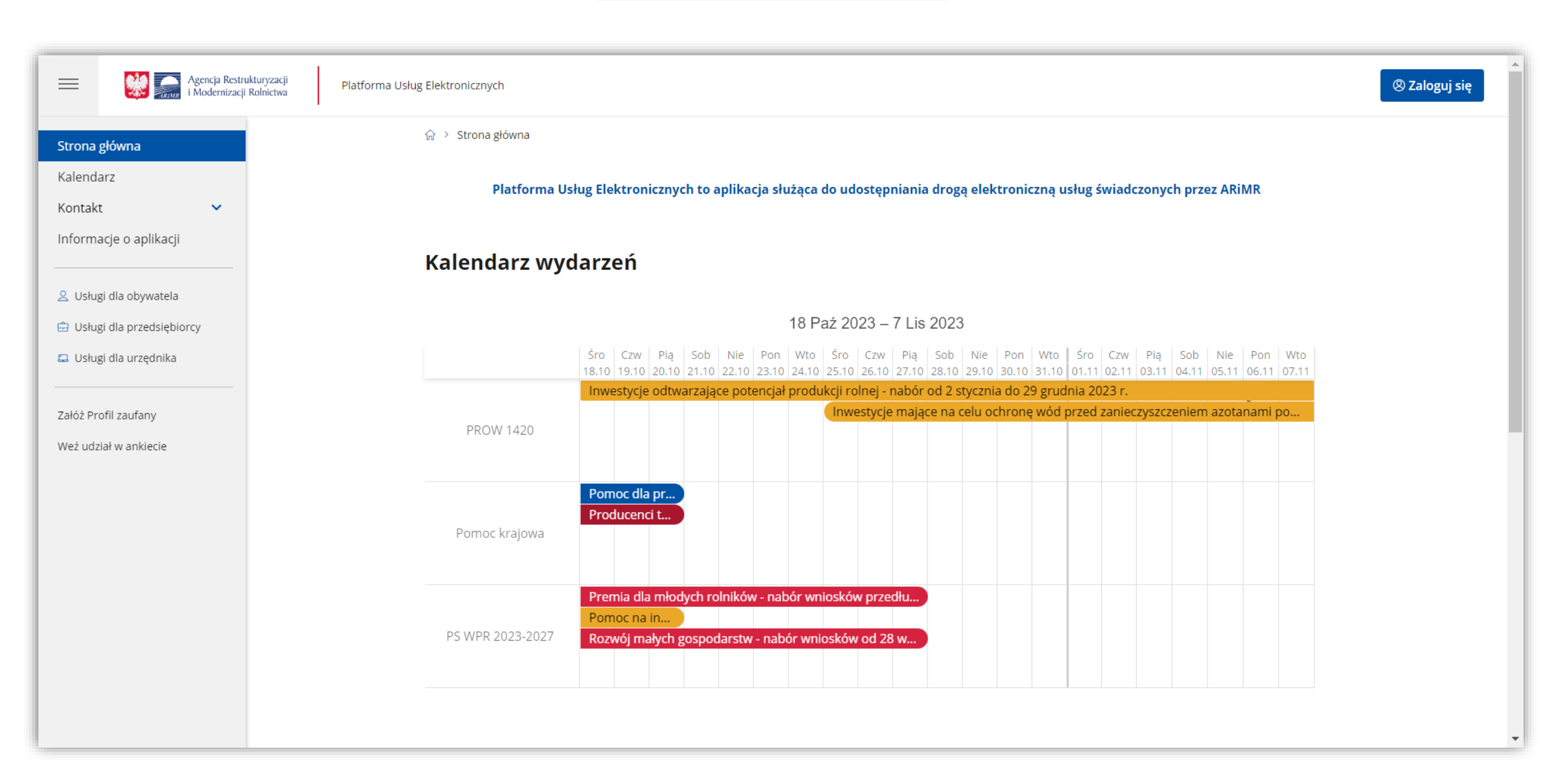

## Zaloguj się do portalu **PUE ARIMR**

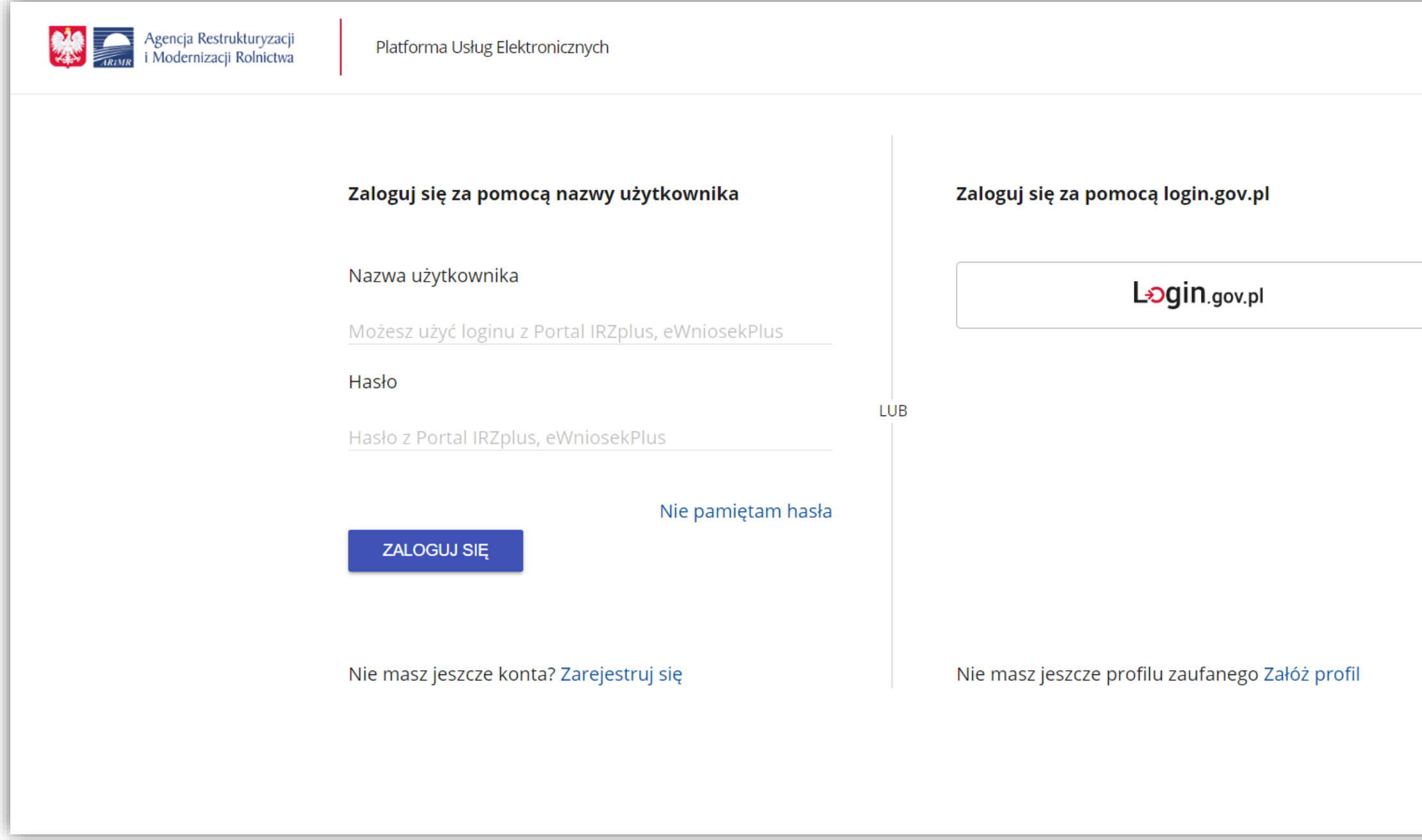

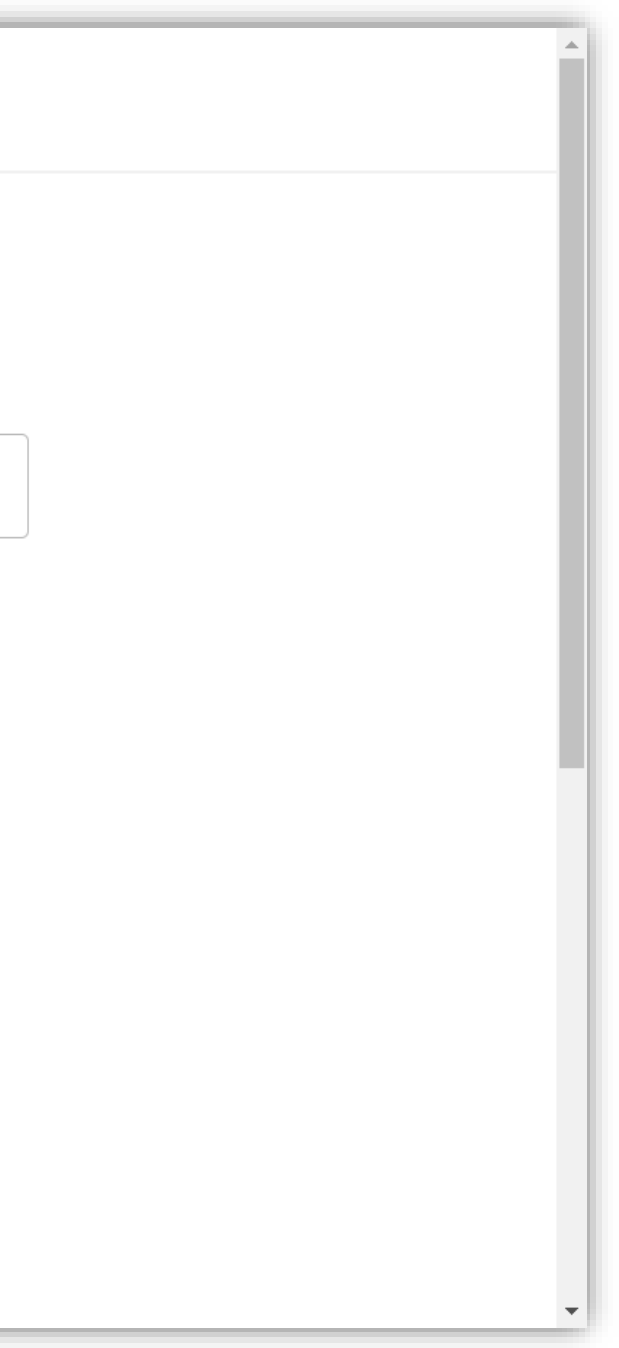

### Wybierz nabór i wypełnij wniosek

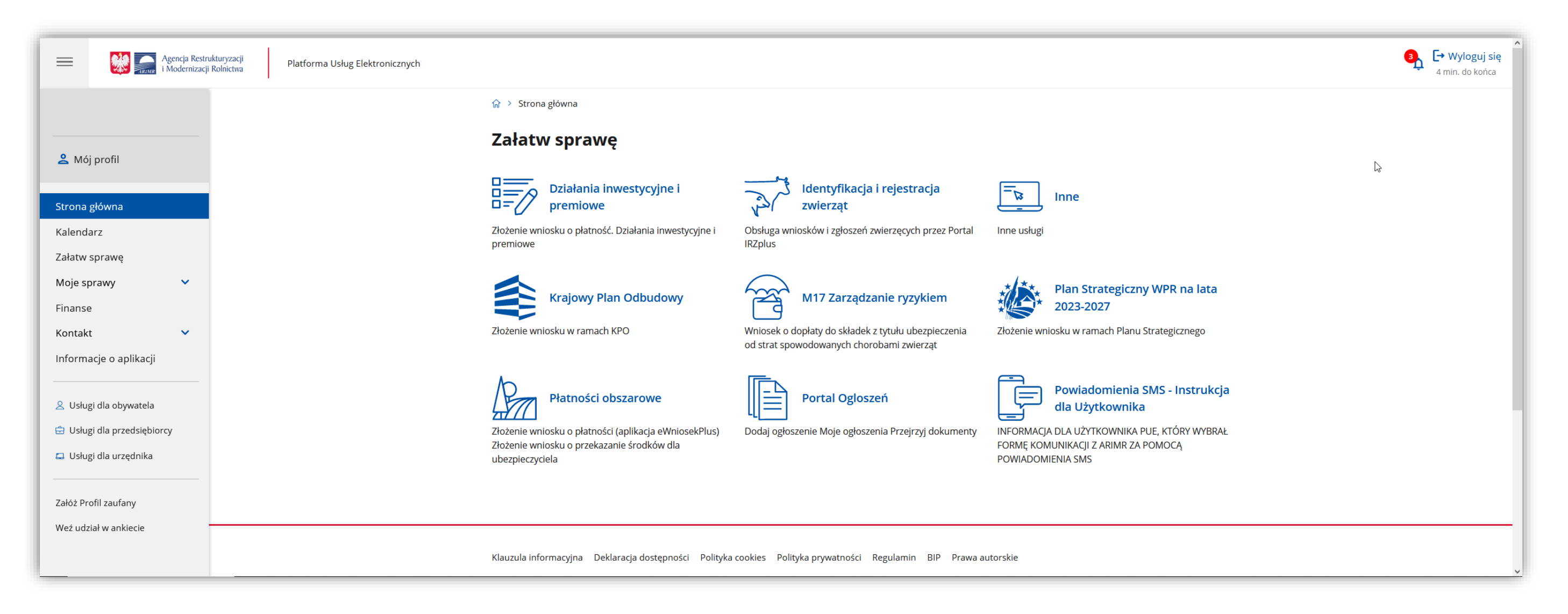

# Zweryfikuj numer telefonu

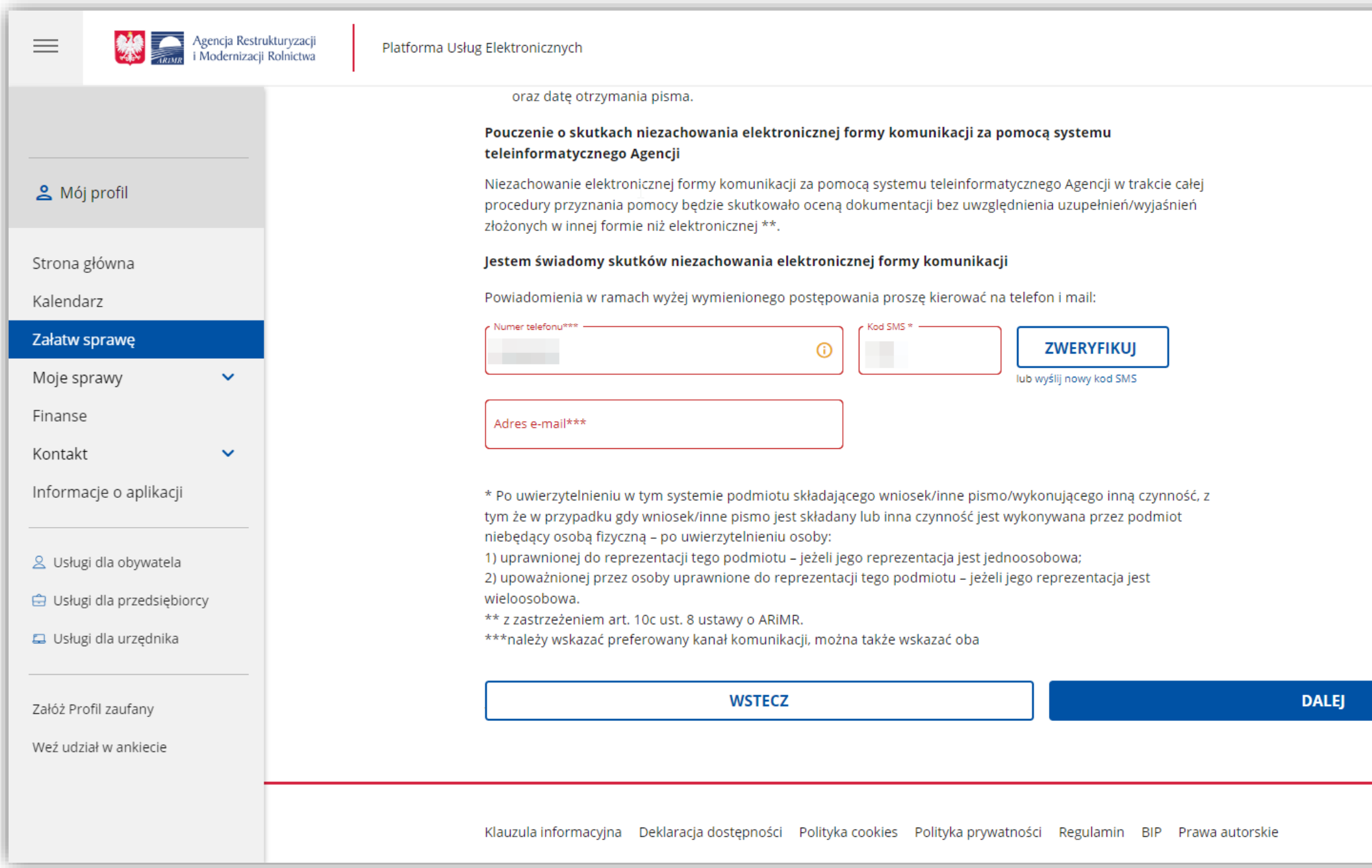

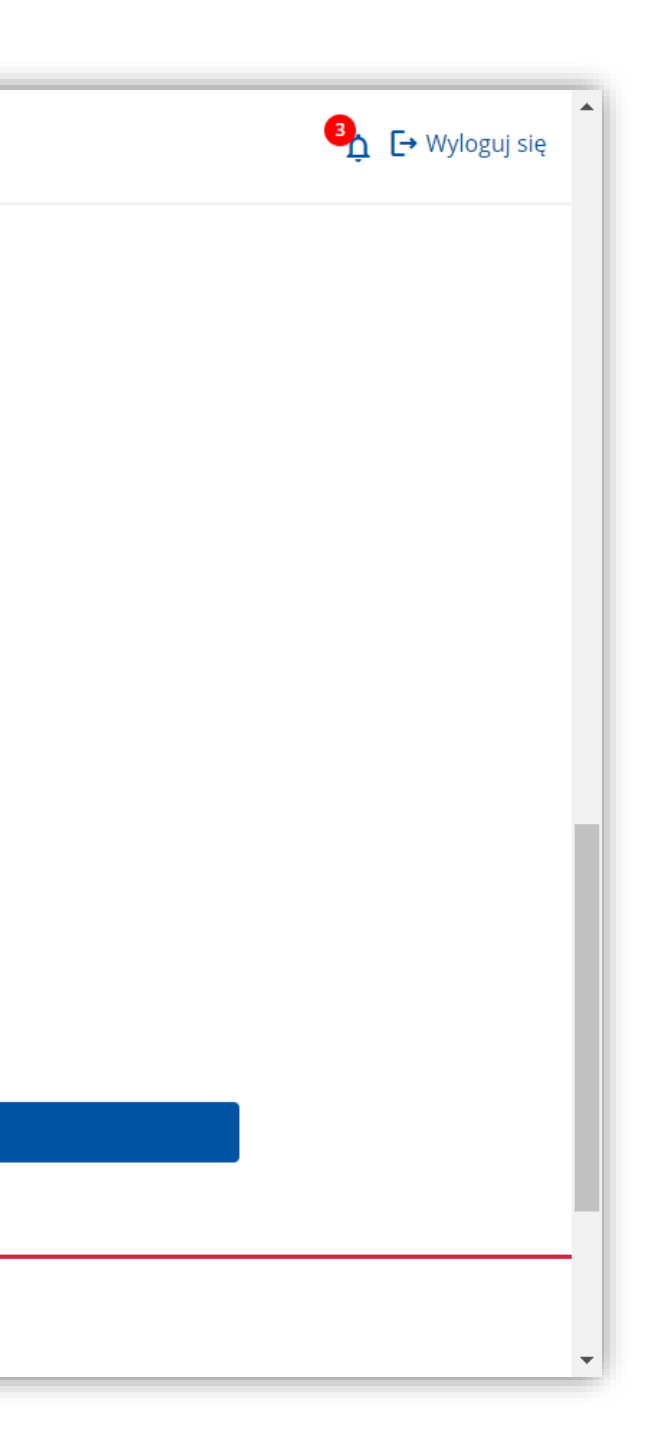

# **Złóż** wniosek

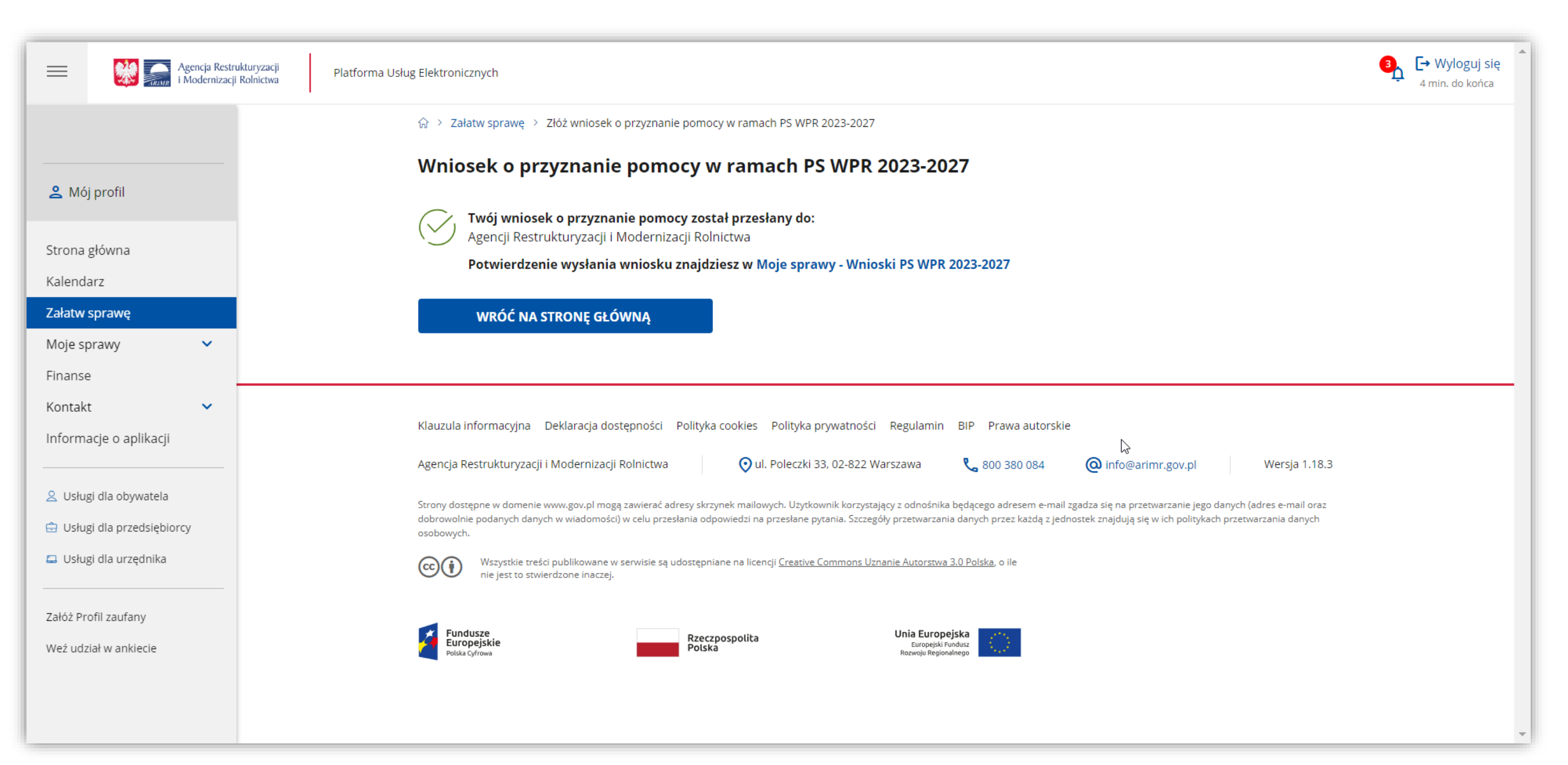

### **[<< Przejdź wstecz do strony głównej](#page-0-0)**

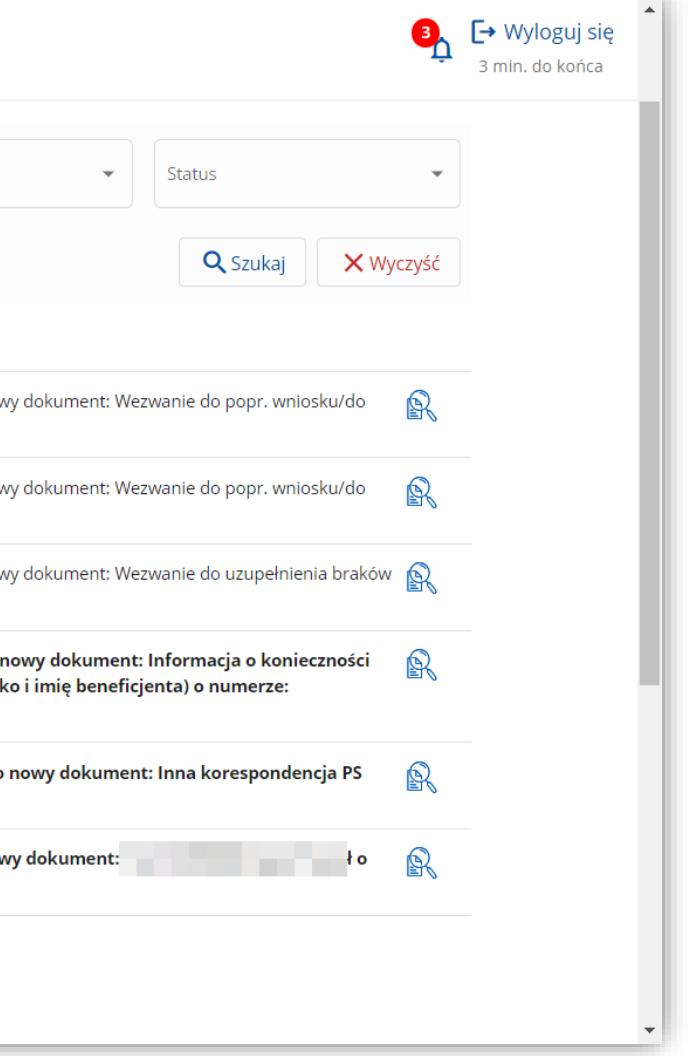

Powiadomienia o statusie Twoich spraw / wymiana korespondencji

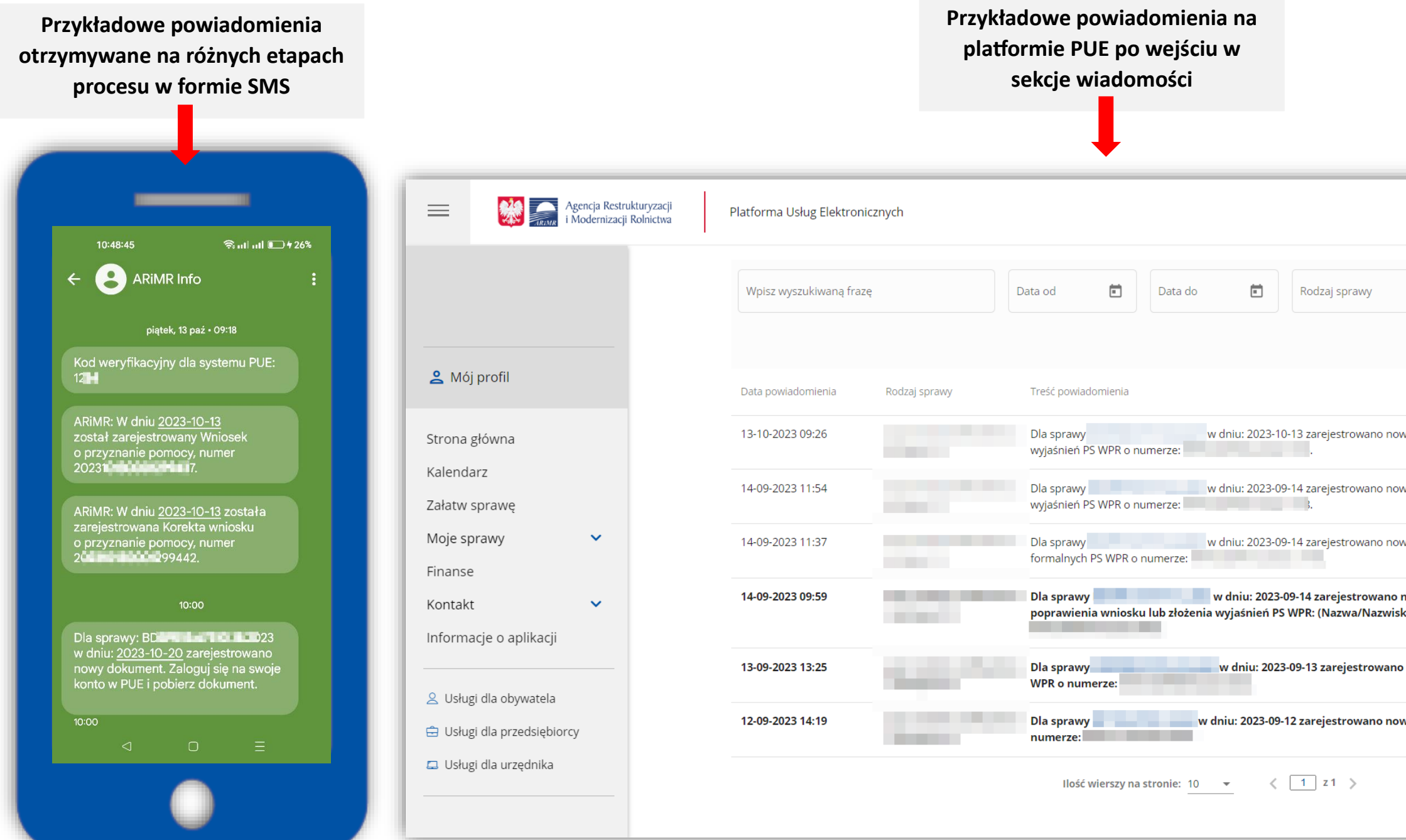

### Pamiętaj **Beneficjencie!**

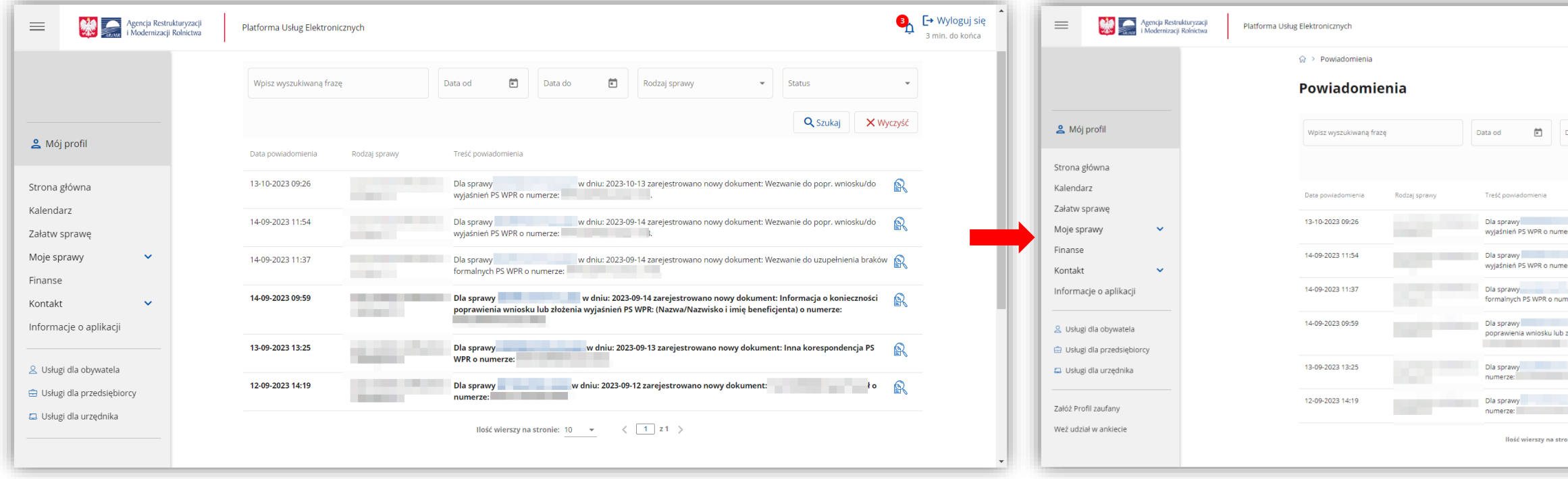

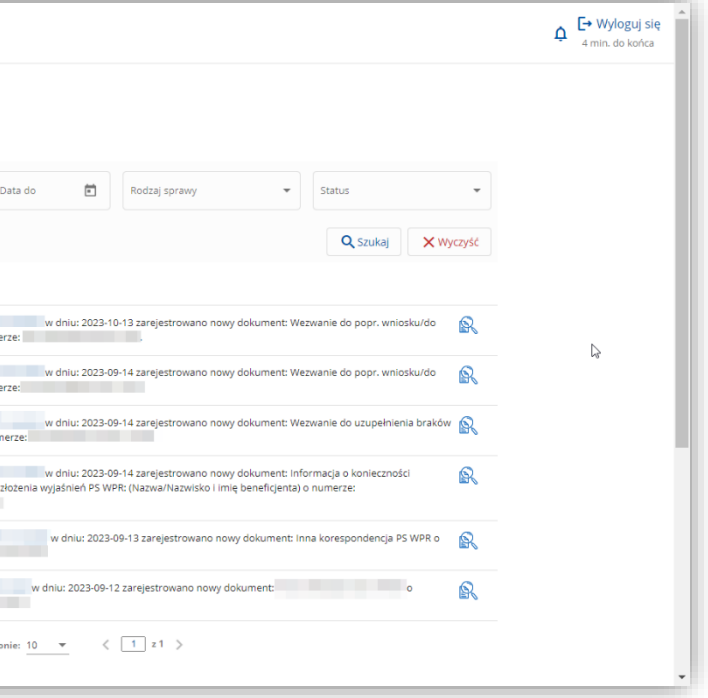